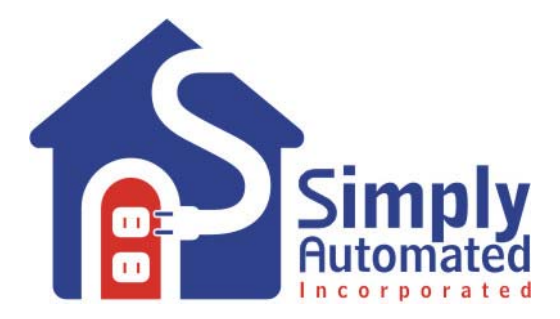

# Simply Automated, Inc.

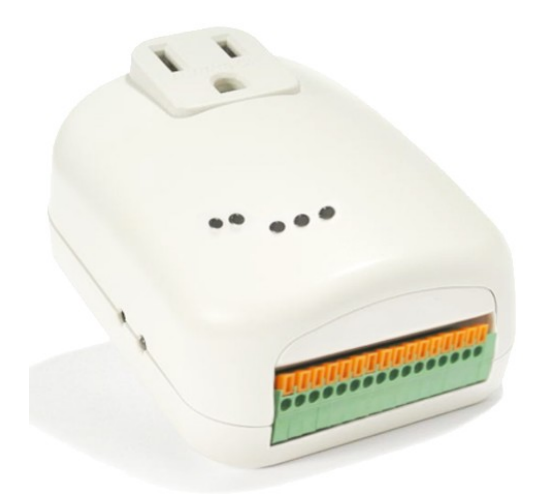

# UPB Input/ Output Module (UMI-32) Firmware Specification

**V 4.6** 

**6/10/05** 

# Revision History

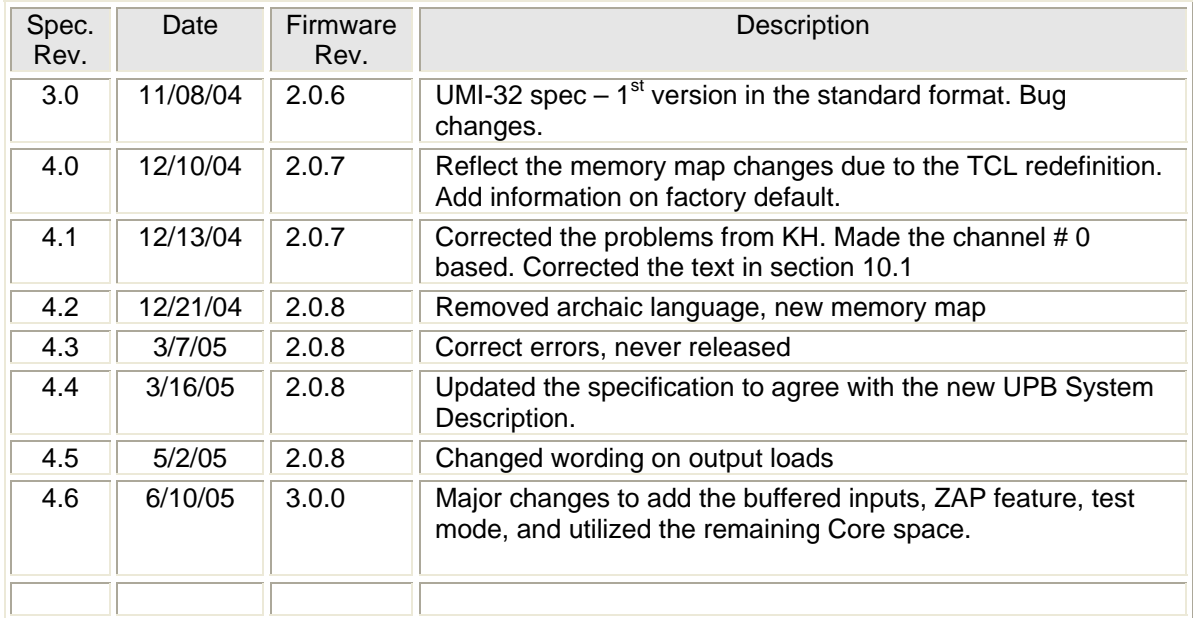

# **Table of Contents**

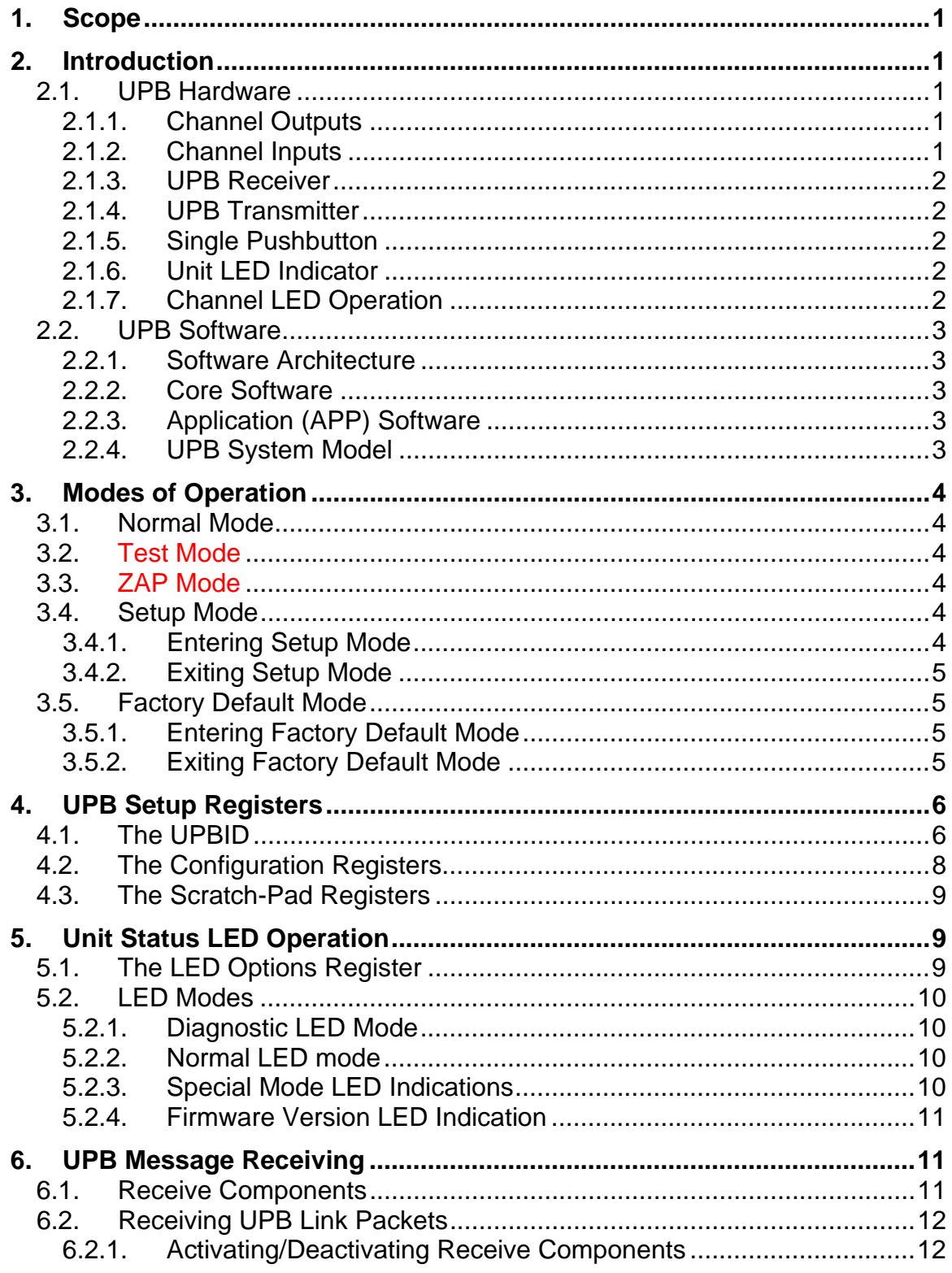

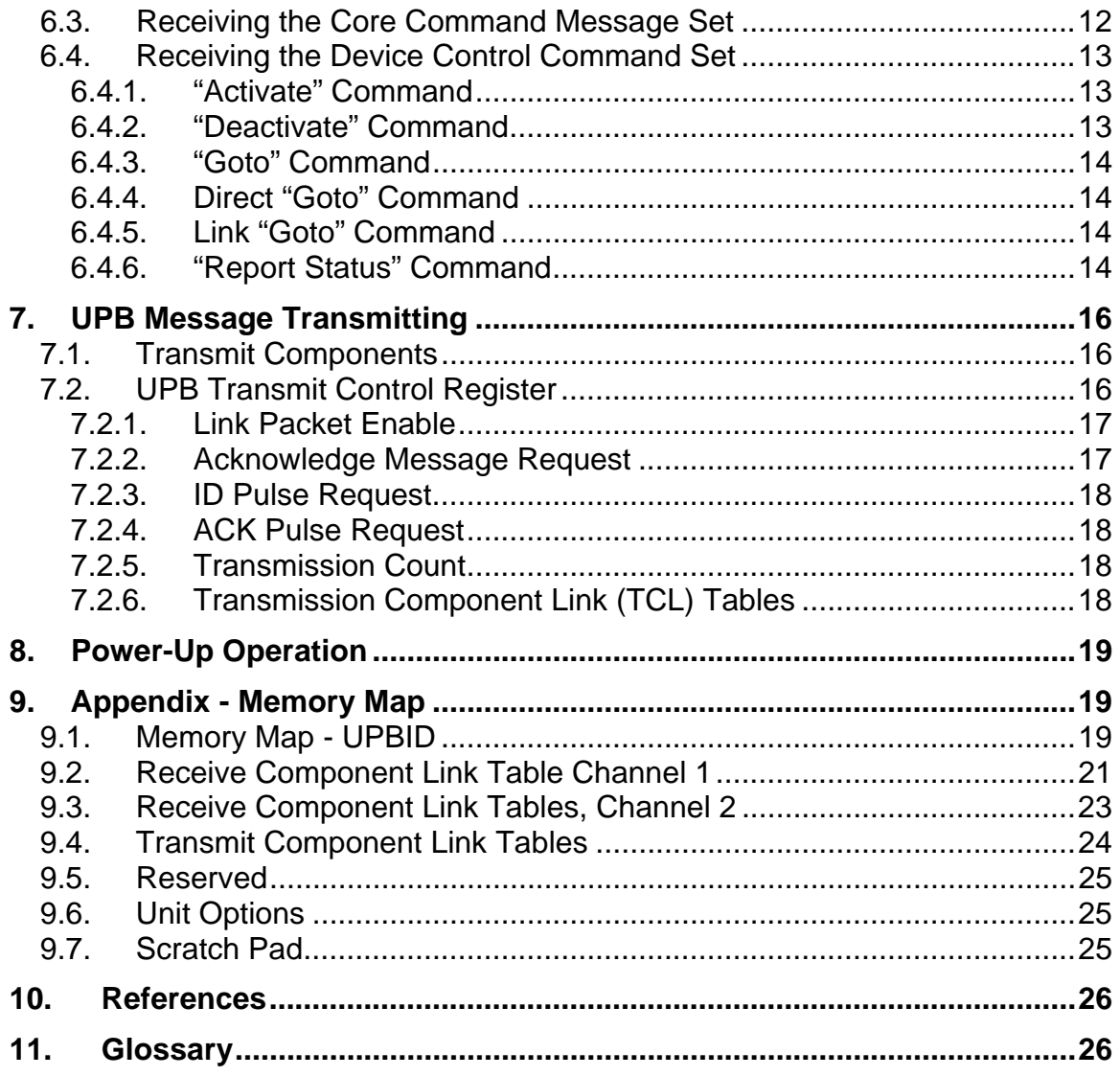

## **1. Scope**

This document is meant to provide enough information to allow developers to create software to interface with the UMI-32.

# **2. Introduction**

The Input/Output device (UMI-32) is capable of controlling two low voltage loads. The UMI-32 can be employed to control its two outputs by Universal Powerline Bus™ (UPB) Commands. The UMI-32 contains a bi-color LED to indicate status, modes, and events; two LEDs to indicate the status of the outputs and three LEDs to reflect the state of the inputs. The UMI-32 contains a single pushbutton for user input. The input events are buffered to avoid loss up to ten deep.

## **2.1. UPB Hardware**

#### **2.1.1. Channel Outputs**

The UMI-32 has two outputs with a maximum rating of 60 V (AC/DC) @ 400mA. The outputs are non-dimming meaning they are either OFF or ON.

#### **2.1.1.1. Zap**

ZAP is enabled by a flag in the DeviceOptions control register (see memory map). In this mode if the user sends a command to close an output relay. The relay will be closed for 1 second and then opened again automatically.

## **2.1.2. Channel Inputs**

The UMI-32 has three (3) channel inputs. These inputs are qualified in software. Input 1 is qualified for 150ms and the other two for 64 ms. The messages, driven by these events, are stored in a FIFO 10 buffers deep. If the buffer is overwhelmed it will proceed to overwrite the oldest events in the buffer.

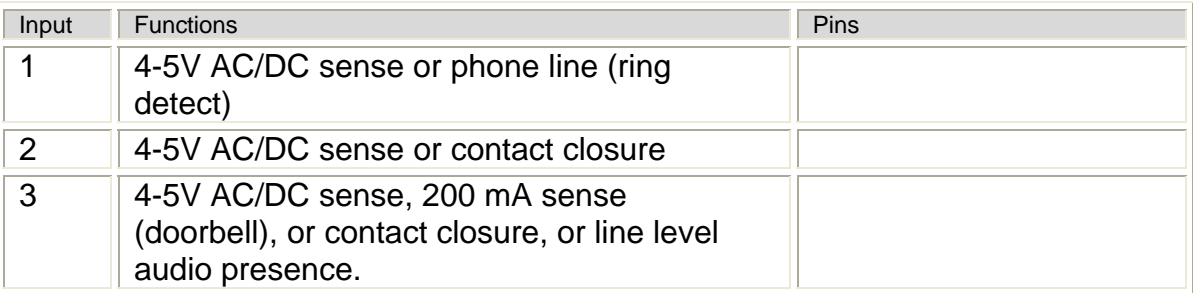

Table 1 – Description of Hardware Inputs

#### **2.1.3. UPB Receiver**

The UMI-32 has UPB Receiver Logic capable of receiving UPB Communication Packets from the powerline. The Core software will accept, decode and validate messages from the powerline bus.

#### **2.1.4. UPB Transmitter**

The UMI-32 has UPB Transmitter Logic capable of transmitting UPB Communication Packets onto the powerline. The Core accepts messages from the application software and places them onto the powerline bus at the appropriate times. The Core does not have any buffering. It can take up to a second before it completes the transmission due to the number of repeats.

## **2.1.5. Single Pushbutton**

The UMI-32 has a momentary pushbutton for user input to enter Setup mode, and reset factory defaults.

## **2.1.6. Unit LED Indicator**

The UMI-32 has a bi-color LED indicator used to indicate its current status and mode of operation.

## **2.1.7. Channel LED Operation**

These LEDs are hardwired to input signal processing circuits and indicate the status of each output/input channel.

#### **2.1.7.1. Output LEDs**

There is a green LED wired to each output channel that reflects the state of the closure, open being off and closed being green.

#### **2.1.7.2. Input LEDs**

There is a green LED wired to each input channel that reflects the state of the line; the LED is turned on when it detects a closure.

## **2.2. UPB Software**

## **2.2.1. Software Architecture**

The UMI-32 is split into Core and Application software. The Core software is provided by Simply Automated and implements many of the low level hardware interfacing functions (especially with the powerline). The Application software gives the device its personality. It implements the functions above the basic communications on the powerline.

## **2.2.2. Core Software**

The Core provides a Framework for the Application code to run under; receives messages, validates messages, and executes certain commands or passes the others to the Application code; an Application Interface is provided for use by the Application code. These features are described in the UPB System Description Document (http://simply-automated.com/tech\_specs/). In order to avoid writing this term out each time, it will be referred to as UPBSD.

# **2.2.3. Application (APP) Software**

The APP software is an event loop that continually checks for changes on the three inputs and commands from the powerline. Beside this it can be interrupt by the unit pushbutton.

## **2.2.4. UPB System Model**

The system model is a description of the unit's operational variables that are contained in EEPROM. These variables can be changed while in Setup mode (see below) by a user. The model has 3 parts UPBID registers, Configuration registers, and Scratch Pad registers.

- UPBID registers contain the important unit variables i.e. password, address, etc.
- Configuration registers contain the Receive Component Link tables, Transmit Component Link tables, Option variables, and control bits.
- Scratch Pad registers contain a set of counters that the Core will use to keep track of events.

Note: the size of the UPBID and Configuration sections added together is defined at compile time and is available from the unit via the "Get Signature" command

(see UPBSD). This allows management devices to upload only the parts of memory that are being used.

# **3. Modes of Operation**

The UMI-32 is capable of being put into different modes of operation by a pushbutton sequence: Normal, Test, Setup and Factory Default Mode. Other modes such as ZAP are configured by writing to EEPROM.

#### **3.1. Normal Mode**

The UMI-32 usually operates in the Normal Mode. The Normal Mode is the UMI-32's default mode of operation. While in the Normal Mode the UMI-32 performs all of its normal operations except that Setup Register Write Protection is enabled.

## **3.2. Test Mode**

Test mode is entered by holding the pushbutton. The LED turns red when the mode has changed. Then press the pushbutton once and the outputs will change to the inverse of their present state. At the same time the LED will turn to orange. To exit Test mode press and hold the pushbutton until the outputs change to their original state (observe the status LEDs).

# **3.3. ZAP Mode**

When an output is closed in ZAP mode it will timeout in one second and then open the relay. The configuration byte for this mode is stored in EEPROM and once configured will persist across a power cycle.

## **3.4. Setup Mode**

In Setup mode the UMI-32 can be accessed remotely by a management device or enter Factory Default mode (by using the pushbutton). The Setup Mode is a special mode of operation that every UPB device that conforms to the UPB System Model must have. The UPBSD document describes the Setup Mode in more detail. The UMI-32 can enter Setup Mode by two different methods. One is by receiving a valid "Start Setup Mode" command message over the powerline as described in the UPBSD. The second method is instigated by manually pressing the pushbutton on the case.

# **3.4.1. Entering Setup Mode**

The UMI-32 enters Setup Mode when the pushbutton is pressed exactly 5 times. This change of state is indicated by blinking the LED as defined in section 5.5.

• Setup mode – 5 times on pushbutton

#### **3.4.2. Exiting Setup Mode**

The UMI-32 exits Setup Mode and enters the Normal Mode, when the pushbutton is pressed 1 time. When the UMI-32 exits the Setup Mode it will indicate so by changing the LED mode of operation as defined in section 5.2.2.

• Exit Setup Mode – 1 time on pushbutton

#### **3.5. Factory Default Mode**

The Factory Default Mode is a special mode of operation that, when entered, sets the Setup Registers to their Factory Default values as defined in the appendix. While in the Factory Default Mode, the LED indicator shall indicate this mode of operation (see "Special Mode LED Indications").

#### **3.5.1. Entering Factory Default Mode**

Once in the Setup Mode, the UMI-32 shall exit Setup Mode and enter the Factory Default Mode when the pushbutton is pressed for exactly 10 times. When the UMI-32 enters the Factory Default Mode it will indicate so by blinking it's LED as defined in section 5.5. In factory mode it will reinitialize the Setup Registers marked in the appendix. **Warning**, not all registers will be reset. For example, the room names will remain the same.

- Setup mode press 5 times on pushbutton
- Factory default mode press 10 times on pushbutton

#### **3.5.2. Exiting Factory Default Mode**

Once in the Factory Default Mode, the UMI-32 shall exit Factory Defaults Mode and enter the Normal Mode when the pushbutton is pressed 1 time. When the UMI-32 exits the Setup Mode it will indicate so by stopping the blinking of its LED as defined in section 5.5.

• Exit Factory Default mode – press 1 time on pushbutton

## **4. UPB Setup Registers**

Like all UPB devices that conform to the UPB System Model, the UMI-32 has a set of non-volatile 8-bit registers known as UPB Setup Registers. The UMI-32 has a total of 256 UPB Setup Registers. These registers are used to define and configure how the UMI-32 will operate as well as to store other important information as described herein. The UMI-32 allows read/write access to its UPB Setup Registers via special UPB Messages communicated on the powerline. The UMI-32's Setup Registers are partitioned into three main groups the UPBID, the Configuration Registers, and the Scratch-Pad Registers as described below.

## **4.1. The UPBID**

The UPBID is a set of 64 non-volatile registers that contains information that uniquely identifies the individual UPB device. The UMI-32 implements the UPBID in the first 64 Setup Registers. Table 2 below describes the Setup Registers that make up the UPBID. The table describes each register's use as well as its factory default value. The UPBSD document contains more detailed information about the UPBID.

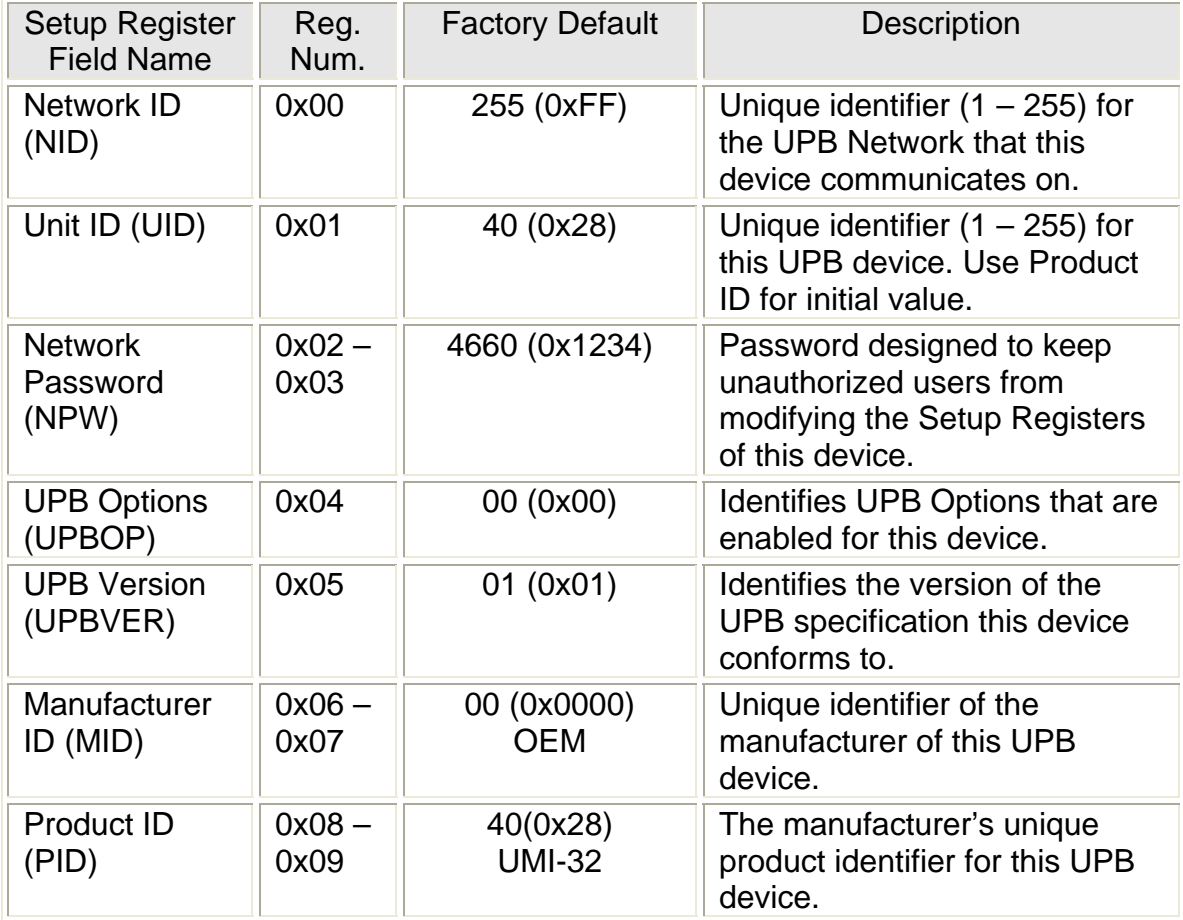

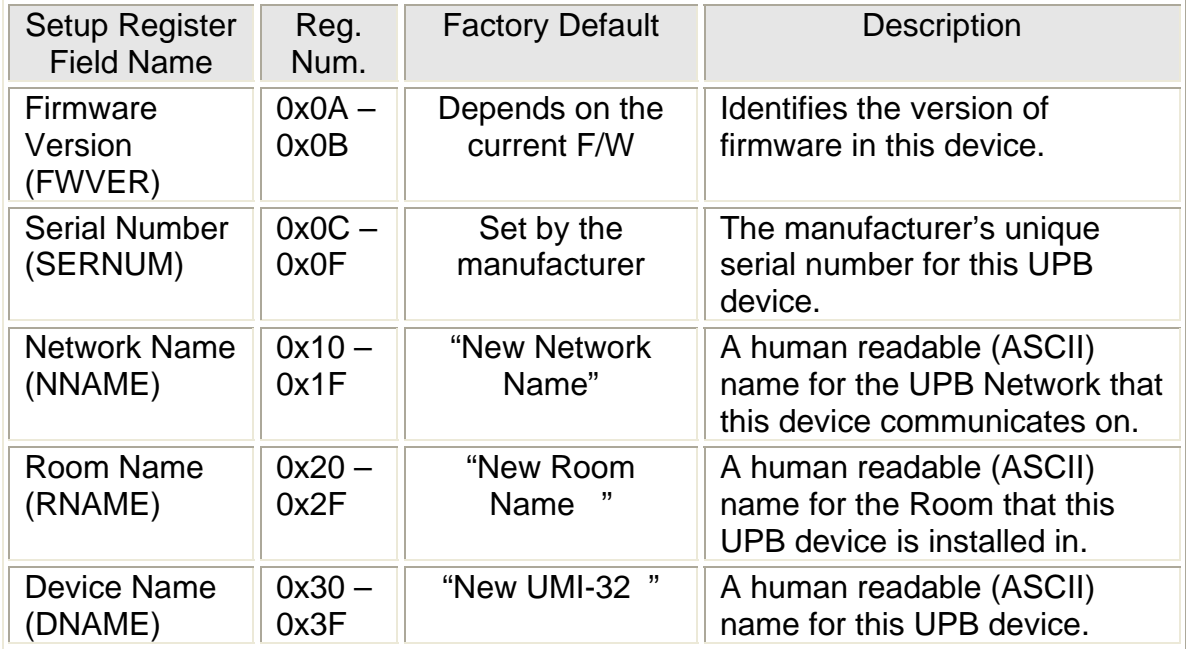

Table 2 - The UMI-32's UPBID

# **4.2. The Configuration Registers**

The Configuration Registers are a set of non-volatile registers that configure how a device will operate. The UMI-32 implements the Configuration Registers in the next 128 Setup Registers. The definition of the Configuration Registers is application dependent. See the appendix for a definition and location of Configuration Registers for the UMI-32 application. Note: the use of transmit and receive below is in reference to this unit. So when the unit receives a command it will refer to the Receive Component Link (RCL) table and when it detects an input state change it will transmit a command in the Transmit Component Link table.

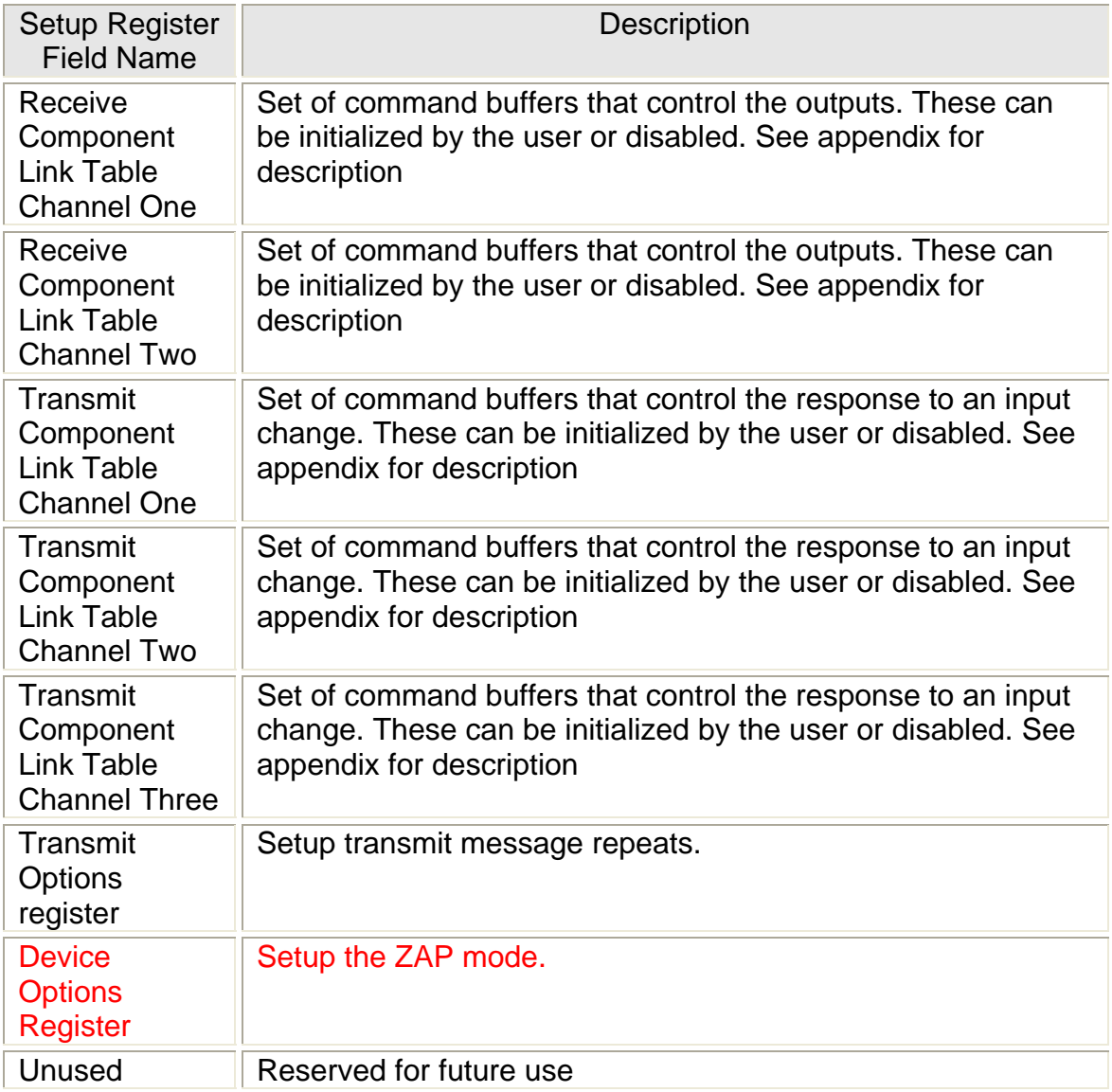

#### Table 3 - Configuration Registers

#### **4.3. The Scratch-Pad Registers**

The Scratch-Pad Registers are a set of non-volatile registers that the application can use for any purpose, with the exception of the registers defined below. The table describes each register's location and use. Note: there are no factory default values for these registers.

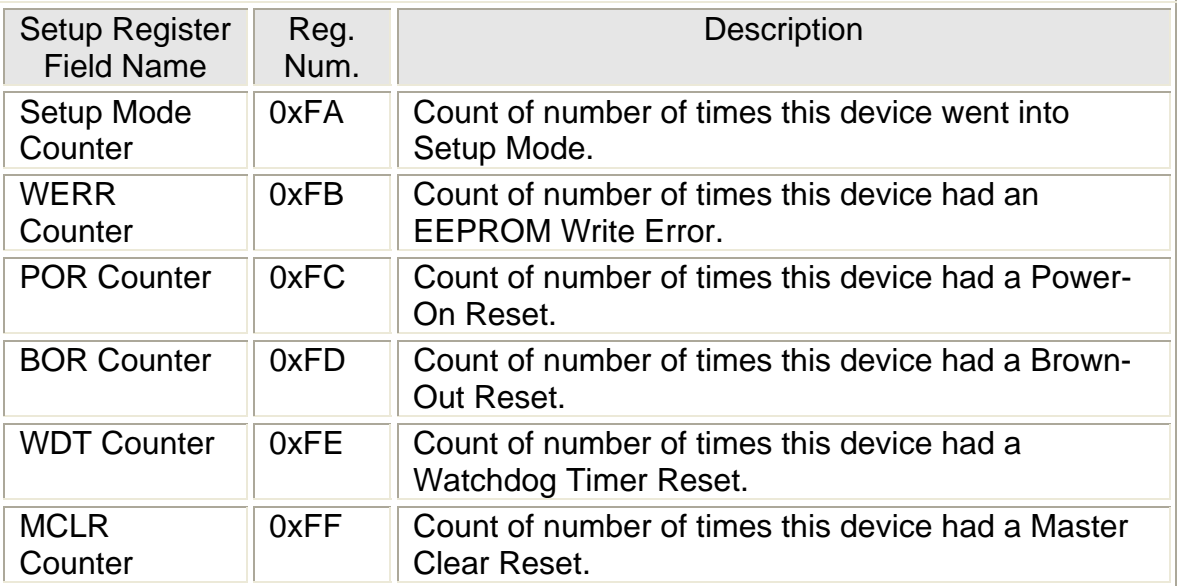

Table 4 - The UMI-32 Scratch-Pad Registers

#### **5. Unit Status LED Operation**

The UMI-32 has a single bi-color Light Emitting Diode (LED) that it uses to indicate its current status. The Status LED is configured by the settings in the LED Options Register (as defined below). The LED can be set to black (off), green, red or orange (alternating green and red). The color and state (blinking, flash, etc.).

## **5.1. The LED Options Register**

The UMI-32 has an 8-bit LED Options Register. The unit constantly checks the register and updates the LED operating mode.

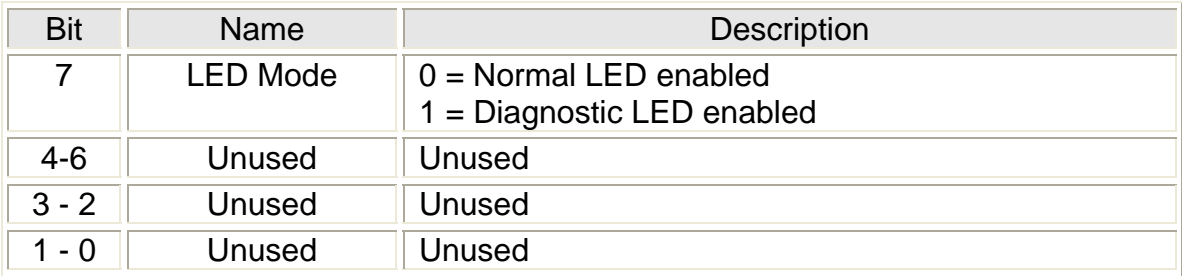

Table 5 - The LED Options Register

# **5.2. LED Modes**

There are two LED modes of operating. The LED has a color and a state (Flash or blinking).

# **5.2.1. Diagnostic LED Mode**

Another name may have been verbose mode. In this mode the unit reflects many of the events that occur by the unit LED. This is the default LED mode the unit in which the unit ships. When the Diagnostic LED Mode is enabled, the UMI-32 shall turn the Status LED solid orange. Whenever the UMI-32 transmits a UPB message, it flashes the status LED red. Whenever the UMI-32 receives a valid UPB message, it flashes the status LED green. Whenever the UMI-32 receives an invalid UPB message, it shall indicate so by flashing the status LED black (off).

- Normal solid orange
- Transmit message flash red
- Receive valid UPB message flash green
- Receive invalid message flash black

# **5.2.2. Normal LED mode**

When the Normal LED Mode (maybe a better name is quiet mode) is enabled the UMI-32 shall turn the Status LED off (black). Whenever the UMI-32 transmits a UPB message, it shall not give an indication. Whenever the UMI-32 receives a valid UPB message, it shall not give an indication. Whenever the UMI-32 receives an invalid UPB message, it shall not give an indication.

• Normal – solid black

# **5.2.3. Special Mode LED Indications**

The UMI-32 has two special operating modes that it can be put into: Setup Mode and Factory Default Mode. When the UMI-32 is in Setup Mode it shall indicate so by blinking its status LED alternately between green and black (off). When the UMI-32 is in Factory Default Mode it shall indicate so by blinking its status LED alternately between red and black (off). When the UMI-32 is in Normal Mode it shall indicate so by stopping the blinking and turning its status LED to the proper condition for the LED mode it is in (either solid orange or black).

- Setup mode blinking green/black
- Test mode Solid red
- Factory Default mode blinking red/black
- Diagnostic mode solid orange or black for Normal mode
- Zap mode no change

# **5.2.4. Firmware Version LED Indication**

When power is first applied, the UMI-32 shall use the status LED to indicate the version of the firmware it is running. It shall do this by flashing the LED four times. Each flash will either be red or green. The four flashes shall be such as to indicate the binary value that matches the least significant digit of the firmware version. A flash of red shall indicate a binary "zero" and a flash of green shall indicate a binary "one". As an example, if the firmware version is 4.15, then the LED will indicate the binary value for 5, which is 0-1-0-1. The UMI-32 will therefore flash its LED four times upon power-up: red-green-red-green.

- Version displayed on power up
- 4 digits
- Red =  $0$
- Green  $= 1$

# **6. UPB Message Receiving**

The UMI-32 shall be capable of receiving UPB messages from the powerline.

# **6.1. Receive Components**

The UMI-32 uses the concept of Receive Components (as described in the UPBSD document) to configure its UPB Link Packet receiving behavior. The UMI-32 shall have sixteen 3-byte Receive Components for each of its two output channels implemented in non-volatile Configuration Registers as shown in the appendix. All Receive Components (referred to as Presets) are associated with the channel output state. Each Receive Component shall have an associated Link ID byte that is used when receiving UPB Link Packets. Each Receive Component shall also have an associated byte for holding an output state (and the  $3<sup>rd</sup>$  byte is reserved for future use and to maintain uniformity with the Simply Automated data structure) for use in processing the "Activate" and "Deactivate" commands (see section 0 for details). The output state shall be interpreted as a 001 to be a relay closure and a 000 to be a relay open.

- Two channels
- 16 components for each channel
- 3 bytes to each component
- LID/State

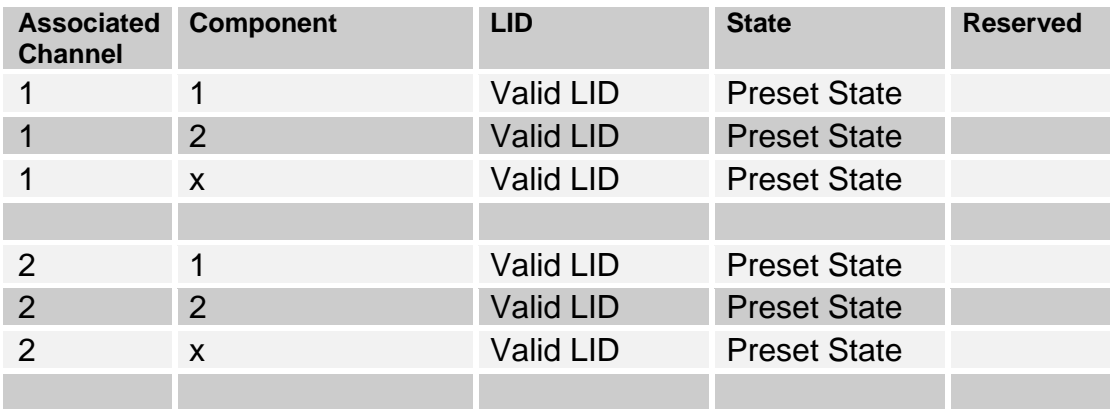

Table 6 – Receive Component Link Table Structure (x=16)

#### **6.2. Receiving UPB Link Packets**

Whenever the UMI-32 channel receives a UPB Link Packet it will attempt to match its Destination ID to one of the valid Link IDs of its sixteen Receive Components. If a match is not found then that Link Packet is not for this UMI-32 channel and it **shall** be ignored. If a match is found then the UMI-32 **shall** accept the Link Packet for further processing. The particular Receive Component that had the Link ID match is "linked" to this Link Packet. Note, once a component is matched the search will stop. Therefore, it is not possible to have multiple copies of Link ID in a RCL table.

## **6.2.1. Activating/Deactivating Receive Components**

The UMI-32 shall handle the special UPB Link Packet commands "Activate" and "Deactivate". When the UMI-32 accepts the "Activate" command it shall set its channel's output to values corresponding to the "linked" Receive Component preset, this shall be a zero or a one, opening or closing the relay. When the UMI-32 accepts the "Deactivate" command it shall set its channel's output to an open. A direct "Deactivate" command is not valid.

- Activate command will cause unit to follow instructions in RCL.
- Deactivate command sets the selected output channel to open.

# **6.3. Receiving the Core Command Message Set**

The UMI-32 shall be capable of handling received UPB Messages from the UPB Core Command Message Set as described in the UPB System Description document

# **6.4. Receiving the Device Control Command Set**

Besides handling the UPB Core Commands, the UMI-32 shall also handle the following set of UPB Commands from the UPB Device Control Command Set (see Table 7).

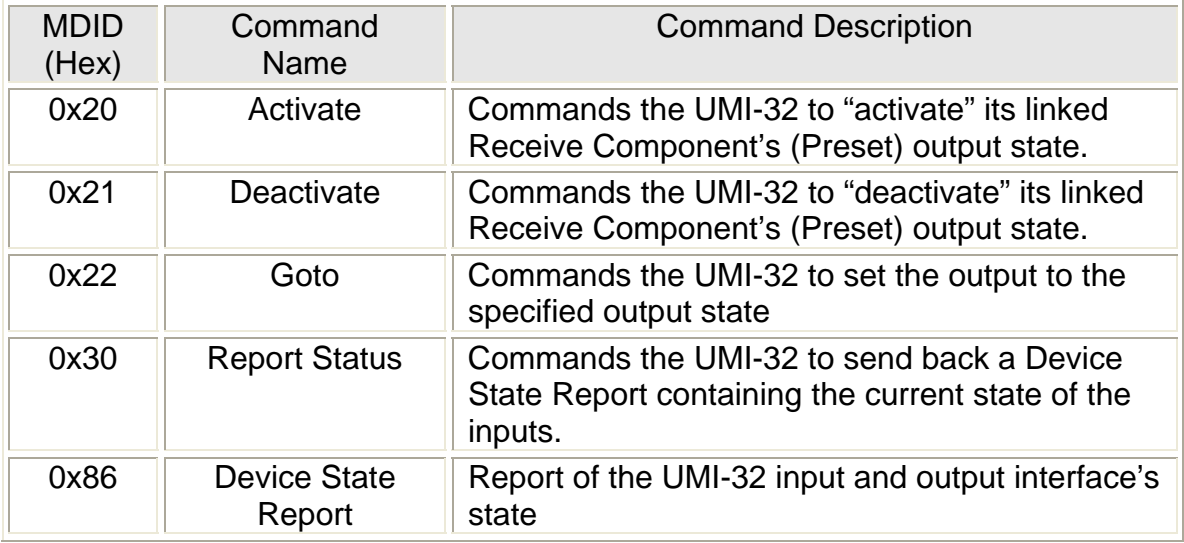

Table 7 - UMI-32 UPB Device Control Commands

# **6.4.1. "Activate" Command**

When the UMI-32 receives and accepts an "Activate" Command message (MDID = 0x20) in a UPB Link Packet it shall check it's receive component tables for a valid preset, a preset that matches the LID of the "Activate" message. The state of this preset shall be used to configure the output. The output configured will correspond to the table where the selected preset resides, table 1 for channel 1 and table 2 for channel 2. Note, a direct "Activate" command is not valid.

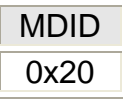

Table 8 – Command Structure of Activate Command

## **6.4.2. "Deactivate" Command**

When the UMI-32 receives and accepts a "Deactivate Link" Command message (MDID = 0x21) in a UPB Link Packet it shall set its channel (depends on the LID) output to open. Note, a direct deactivate is not valid.

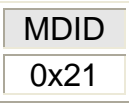

Table 9 – Command Structure of Deactivate Command

# **6.4.3. "Goto" Command**

## **6.4.4. Direct "Goto" Command**

When the UMI-32 receives and accepts a "Goto" Command message (MDID = 0x22) in a UPB Direct Packet it shall set its channel output to the state specified in the command. The LL field indicates the state desired. The RR field is not used for the UMI-32 (see Lamp module). The CC field indicates the affected channel.

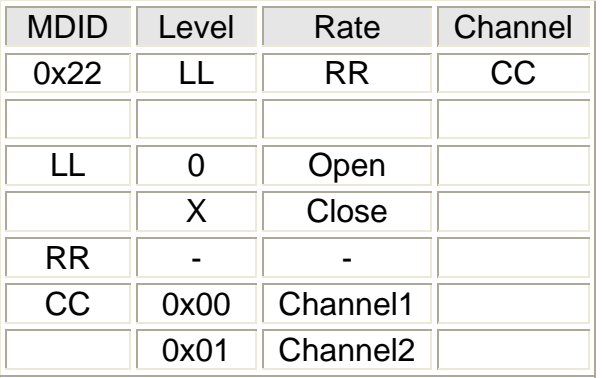

Table 10 – Command Structure of Direct Goto Command

## **6.4.5. Link "Goto" Command**

When the UMI-32 receives and accepts a "Goto" Command message (MDID = 0x22) in a UPB Link Packet it **shall** change the output state for that LID to the state specified in the message, overriding the preset. See above for definitions of LL and RR.

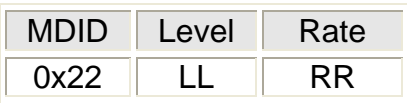

Table 11 – Command Structure of Linked Goto Command

## **6.4.6. "Report Status" Command**

When the UMI-32 receives and accepts a "Report Status" Command message (MDID = 0x30) in a UPB Direct Packet it **shall** build and transmit a Device State Report message. Note that this Device State Report message is also generated in response to a change in the state of the input channels. The same action

occurs if the message is of a link or a direct type. A report status message that is triggered by a state change will be sent once, but if a report is requested it will use the value in the TXCTRL register.

Request:

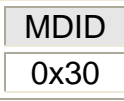

Table 12 – Command Structure of Report Status Command

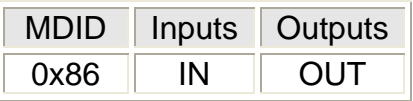

Table 13 – Command Structure of Device State Report

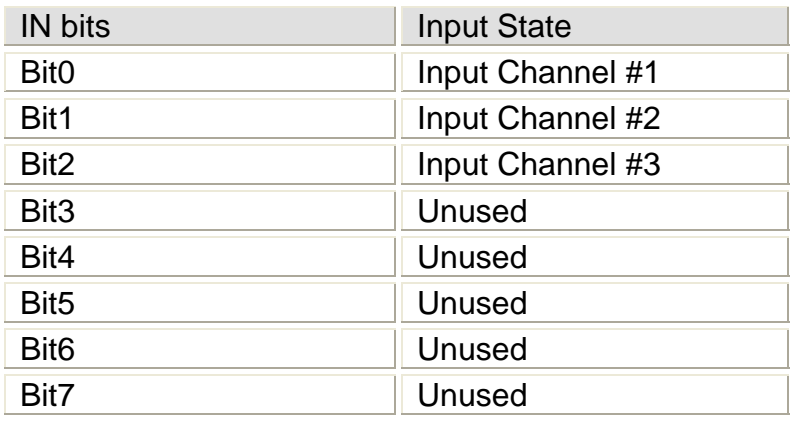

Table 10 - IN bit definitions

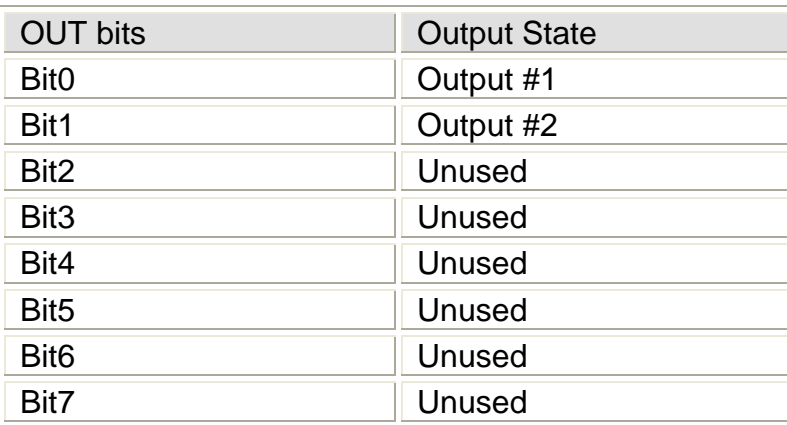

Table 13 - OUT bit definitions

# **7. UPB Message Transmitting**

The UMI-32 shall be capable of transmitting UPB messages on the powerline.

# **7.1. Transmit Components**

The UMI-32 uses the concept of Transmit Components (as described in the UPB System Description document) to configure its UPB Link Packet receiving behavior. The UMI-32 **shall** have two 4-byte Components for each of its three input channels implemented in non-volatile Configuration Registers. All Transmit Components (referred to as presets) are associated with the channel input state. Each Transmit Component **shall** have an associated Link ID byte that is used when transmitting UPB Link Packets. Each transmit Component **shall** also have an associated message buffer for holding a command to be sent upon an event on the channel input. This transmission is qualified by the event types allowed for that channel. A channel can be pre-specified for only closed-to-open events, only open-to-closed events, any events or no events. This is indicated by having a legal LID in the component and a command in the component buffer. If the component does not have a valid LID no command will be sent. For example in the table below is a representation of the memory structure used in the Transmit Component Table (TCL). If an Open-Close event is recognized on the channel 1 input, then Component 1 would be searched for a valid LID and command. If these are not found then no further action is needed. To turn off a component a 0xff is placed in the LID.

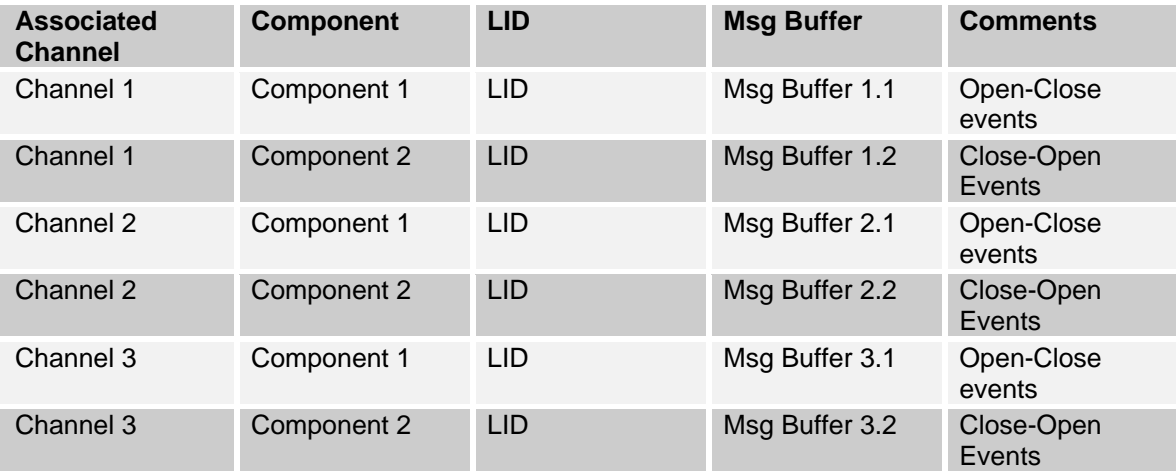

Table 14 - Transmit Component Table (TCL)

# **7.2. UPB Transmit Control Register**

The UMI-32 **shall** have an 8-bit UPB Transmit Control Register implemented in the non-volatile Setup Registers that allows for the customization of its

transmissions. Figure 1 shows the UPB Transmit Control Register and explains the meanings of its various bits and fields.

| I NK               | <b>MSG</b>                                                                                                    | ID | <b>ACK</b> | CNT <sub>1</sub> | CNT <sub>0</sub> |  |  |  |
|--------------------|----------------------------------------------------------------------------------------------------|----|------------|------------------|------------------|--|--|--|
| bit7:              | LNK: Link Packet Fnable<br>1 = Transmit Link Packets (factory default)<br>$0 =$ Transmit Direct Packets                                                                     |    |            |                  |                  |  |  |  |
| bit <sub>6</sub> : | <b>MSG:</b> Acknowledge Message Request<br>1 = Request an Acknowledge Message acknowledgement<br>0 = Don't request an Acknowledge Message acknowledgement (factory default) |    |            |                  |                  |  |  |  |
| bits:              | <b>ID: ID Pulse Request</b><br>$1 =$ Request an ID Pulse acknowledgement<br>0 = Don't request an ID Pulse acknowledgement (factory default)                                 |    |            |                  |                  |  |  |  |
| bit4:              | <b>ACK: ACK Pulse Request</b><br>1 = Request an ACK Pulse acknowledgement<br>0 = Don't request an ACK Pulse acknowledgement (factory default)                               |    |            |                  |                  |  |  |  |
| $bit3-2$ :         | <b>CNT&lt;1:0&gt;:</b> Transmission Count<br>$00 =$ Transmit 1 time<br>$01 =$ Transmit 2 times (factory default)<br>$10 =$ Transmit 3 times<br>$11 =$ Transmit 4 times      |    |            |                  |                  |  |  |  |
|                    | Unimplemented: always set to 00                                                                                                    |    |            |                  |                  |  |  |  |

Figure 1 - The UPB Transmit Control Register

# **7.2.1. Link Packet Enable**

Bit number seven (7) of the UPB Transmit Control Register is used to configure whether transmissions are sent in Link Packets or Direct Packets. If this bit is set to '0' the UMI-32 **shall** build and transmit all transmissions with the LNK-bit cleared in its Control Word (Direct Packet). If this bit is set to '1' the UMI-32 **shall** build and transmit all transmissions with the LNK-bit set in its Control Word (Link Packet). This is superseded in situations that require a specific transmission type.

# **7.2.2. Acknowledge Message Request**

Bit number (6) of the UPB Transmit Control Register is used to configure whether an Acknowledge Message is requested. If this bit is set to '1' the UMI-32 **shall** build and transmit all transmissions with the MSG-bit set in its Control Word.

#### **7.2.3. ID Pulse Request**

Bit #5 of the UPB Transmit Control Register is used to configure whether an ID Pulse is requested from the receiver of any transmissions. If this bit is set to '1' the UMI-32 **shall** build and transmit all transmissions with the ID-bit set in its Control Word.

#### **7.2.4. ACK Pulse Request**

Bit #4 of the UPB Transmit Control Register is used to configure whether an ACK Pulse is requested from the receiver. If this bit is set to '1' the UMI-32 **shall** build and transmit all transmissions with the ACK-bit set in its Control Word.

#### **7.2.5. Transmission Count**

Bit #3 and #2 of the UPB Transmit Control Register are used to configure how many times to transmit a message in a row for each transmission event. If this field is set to 00 the UMI-32 **shall** transmit any transmission one time only. If this field is set to 01 or 10 or 11 the UMI-32 **shall** transmit any transmission two times or three times or four times respectively. The default is 2 repeats.

## **7.2.6. Transmission Component Link (TCL) Tables**

There are three input channels and each has a TCL table associated with it. These tables have two components. Each component is a buffer where a UPB command can be stored. The first buffer in each table is executed when a "closed" event occurs on that channel input. The 2<sup>nd</sup> buffer command is executed for an "open" event. The buffer is four bytes in length. If a byte isn't used it is initialized to 0xff. The message buffer is defined as follows:

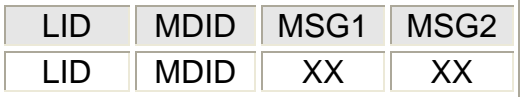

Table 15 – TCL Structure

LID – Valid LID as described in the Simply Automated system document.

MDID - Valid LID as described in the Simply Automated system document XX - Supporting arguments

#### **7.2.6.1. Default TCL Commands**

By default the unit will send out an "Activate" command for a "close" event and a "Deactivate" command for an "open" event. This is true for each input channel. These values will be reinitialized in to the TCL table upon a factory default.

## **8. Power-Up Operation**

Upon power-up the UMI-32 will enter Normal Mode and will display its current firmware version by blinking its LED four times as described in section 5.2.4. It will then read the saved output state for each channel from non-volatile memory and set each output to the correct state (note: the factory default is "open" for all channels). The inputs shall be sampled and used to initialize the state machine. The LED will be initialized in accordance with the LED mode that has been preset.

#### **9. Appendix - Memory Map**

Note: the \* concatenated to the address, in the following tables, indicates the address data is reset during a factory default operation.

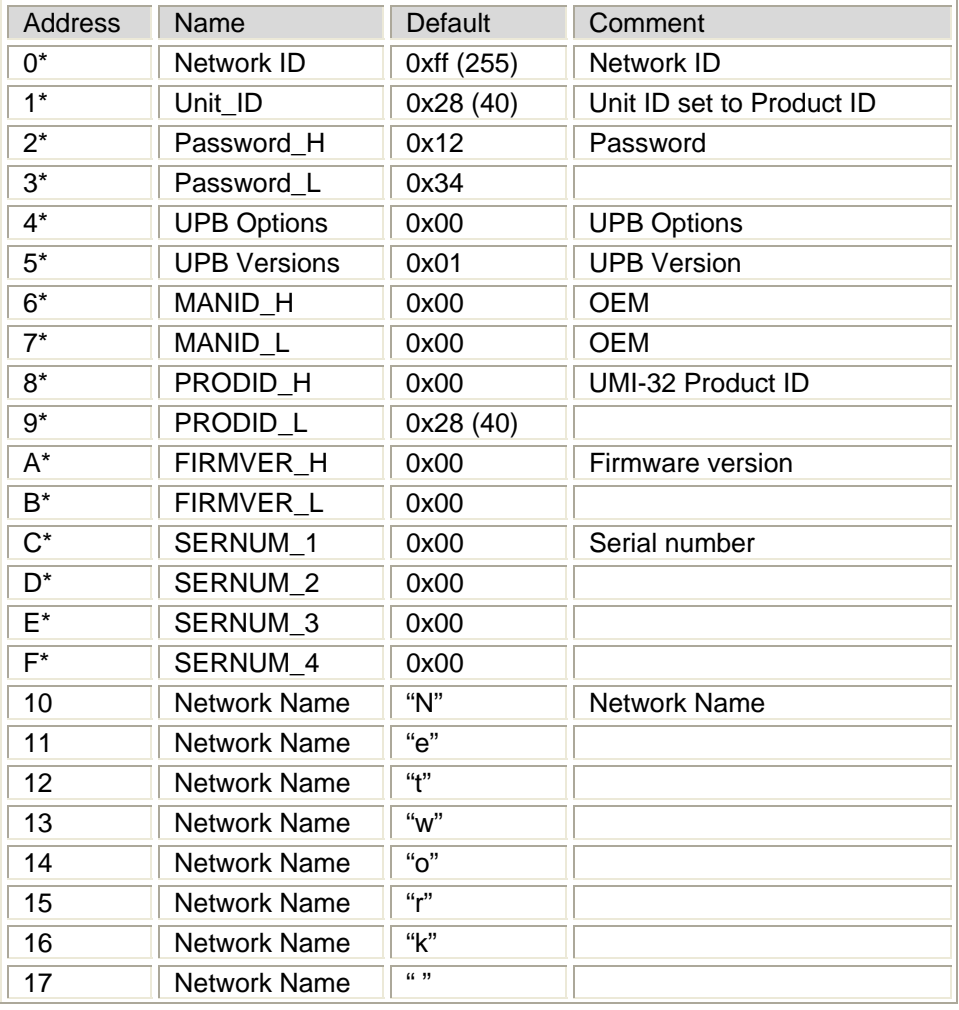

# **9.1. Memory Map - UPBID**

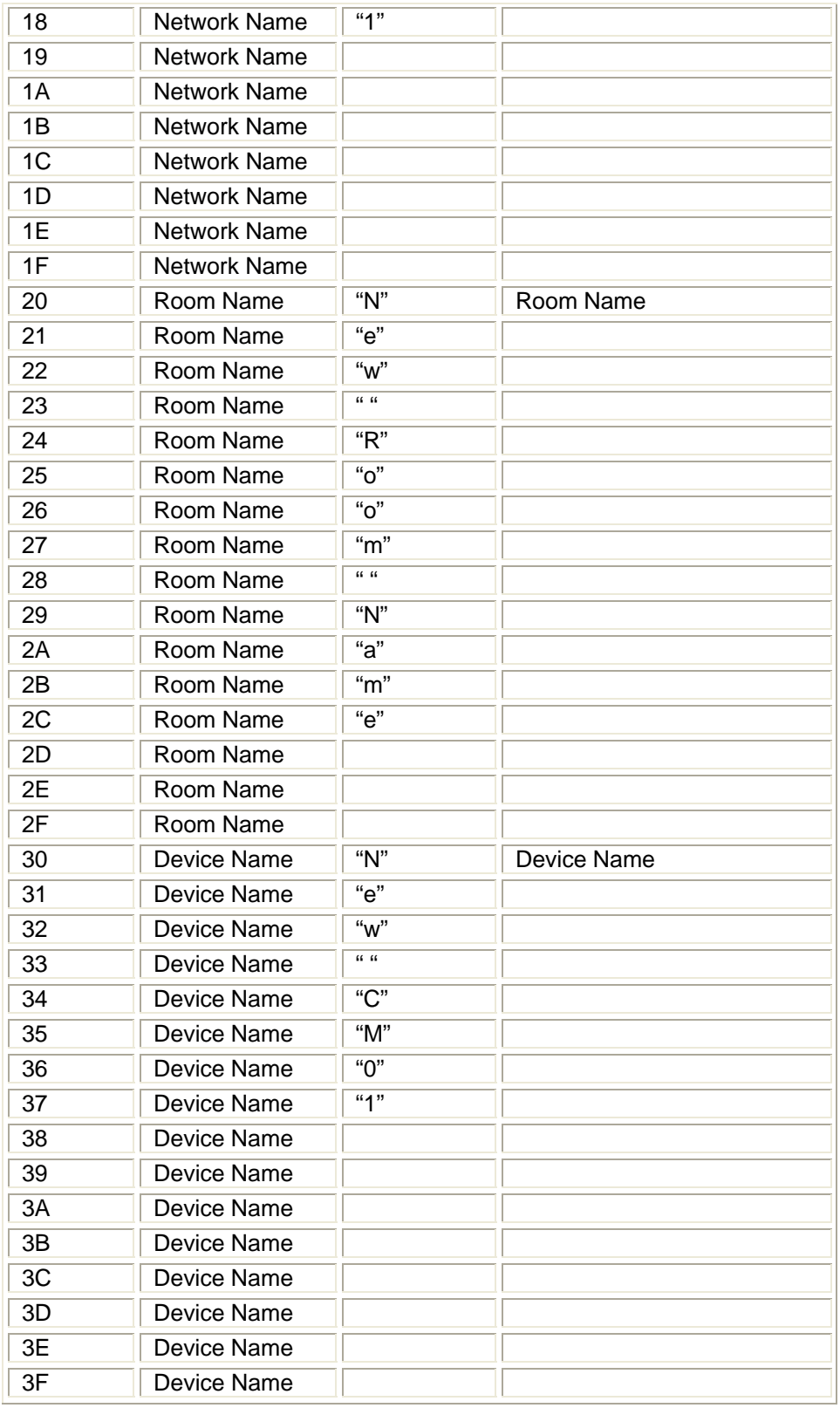

# Table 16 – UPBID Memory Map

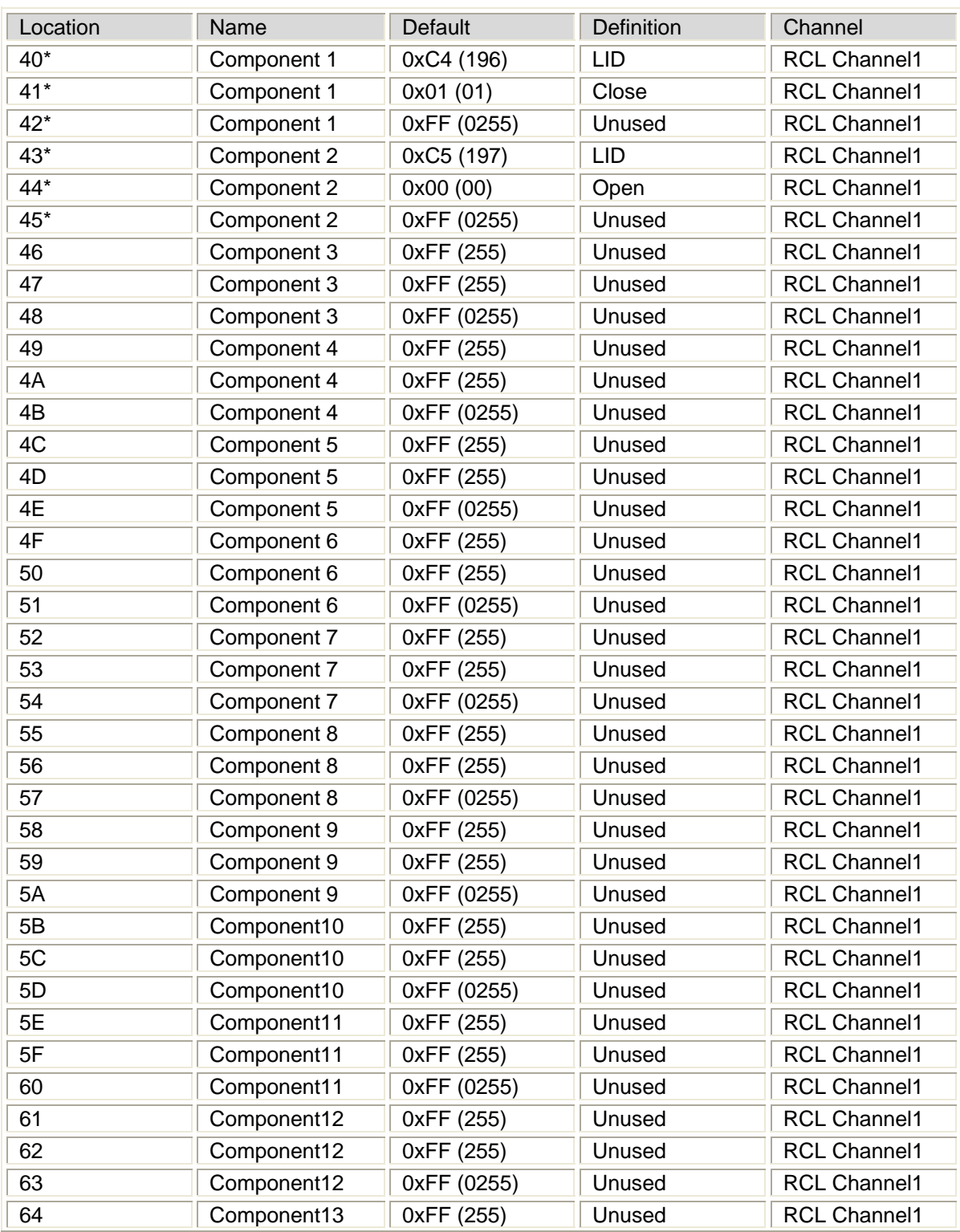

# **9.2. Receive Component Link Table Channel 1**

Simply Automated, Inc. - for internal development purposes only page 21

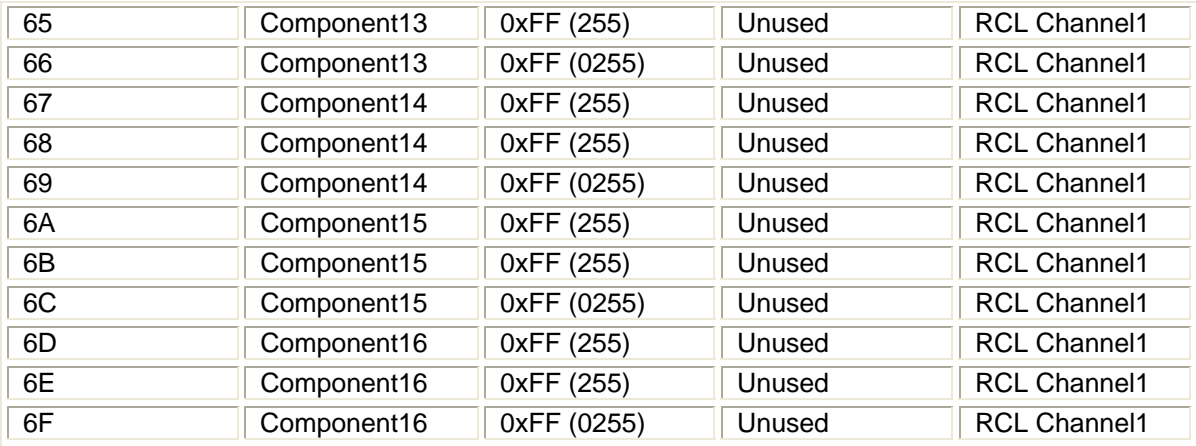

Table 17 - Memory Map, Receive Component Link Tables, Channel 1

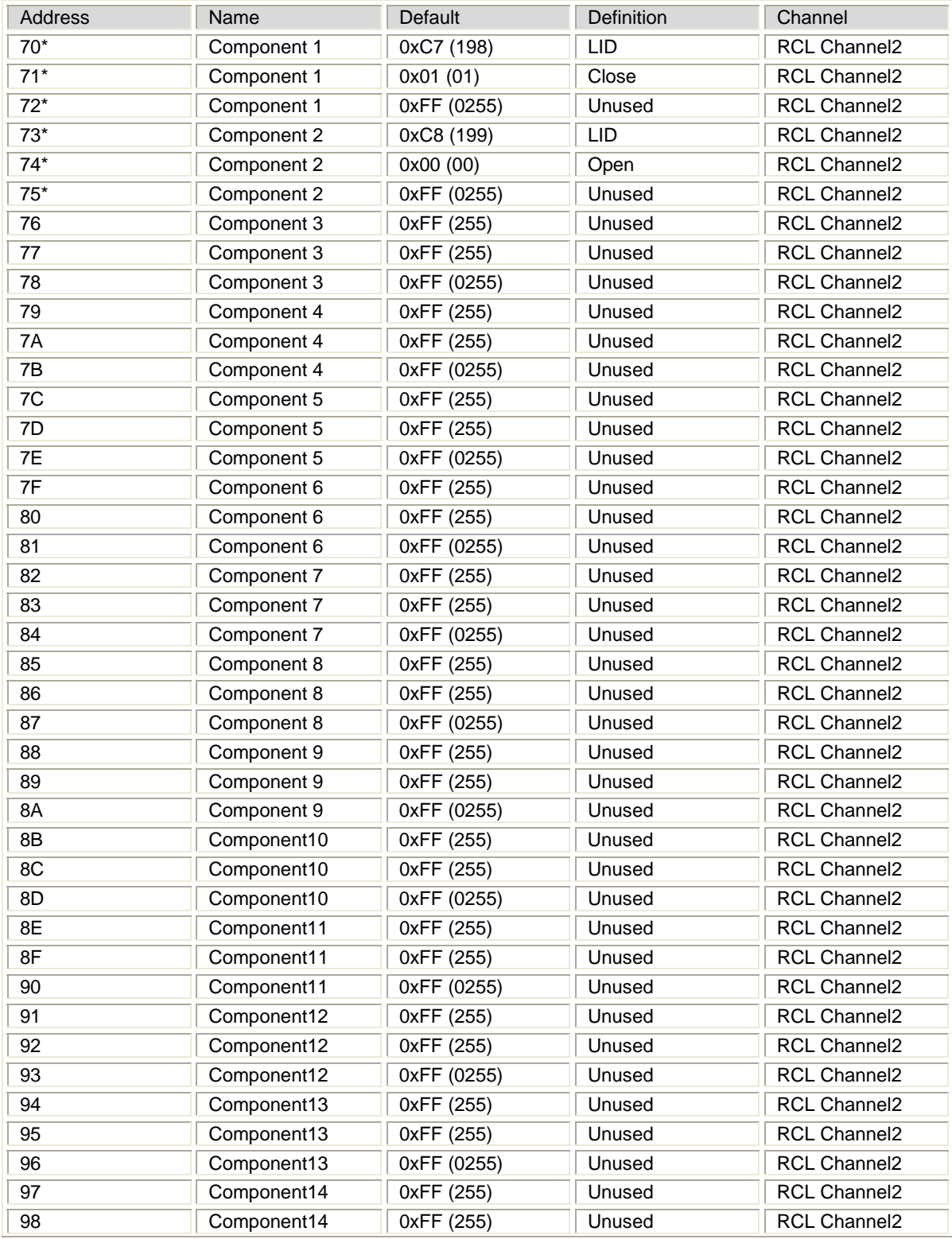

# **9.3. Receive Component Link Tables, Channel 2**

Simply Automated, Inc. - for internal development purposes only page 23

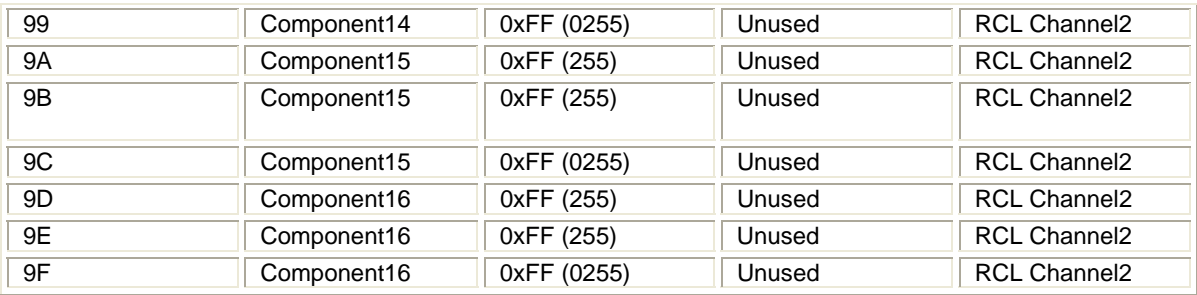

Table 18 - Memory Map, Receive Component Link Tables, Channel 2

# **9.4. Transmit Component Link Tables**

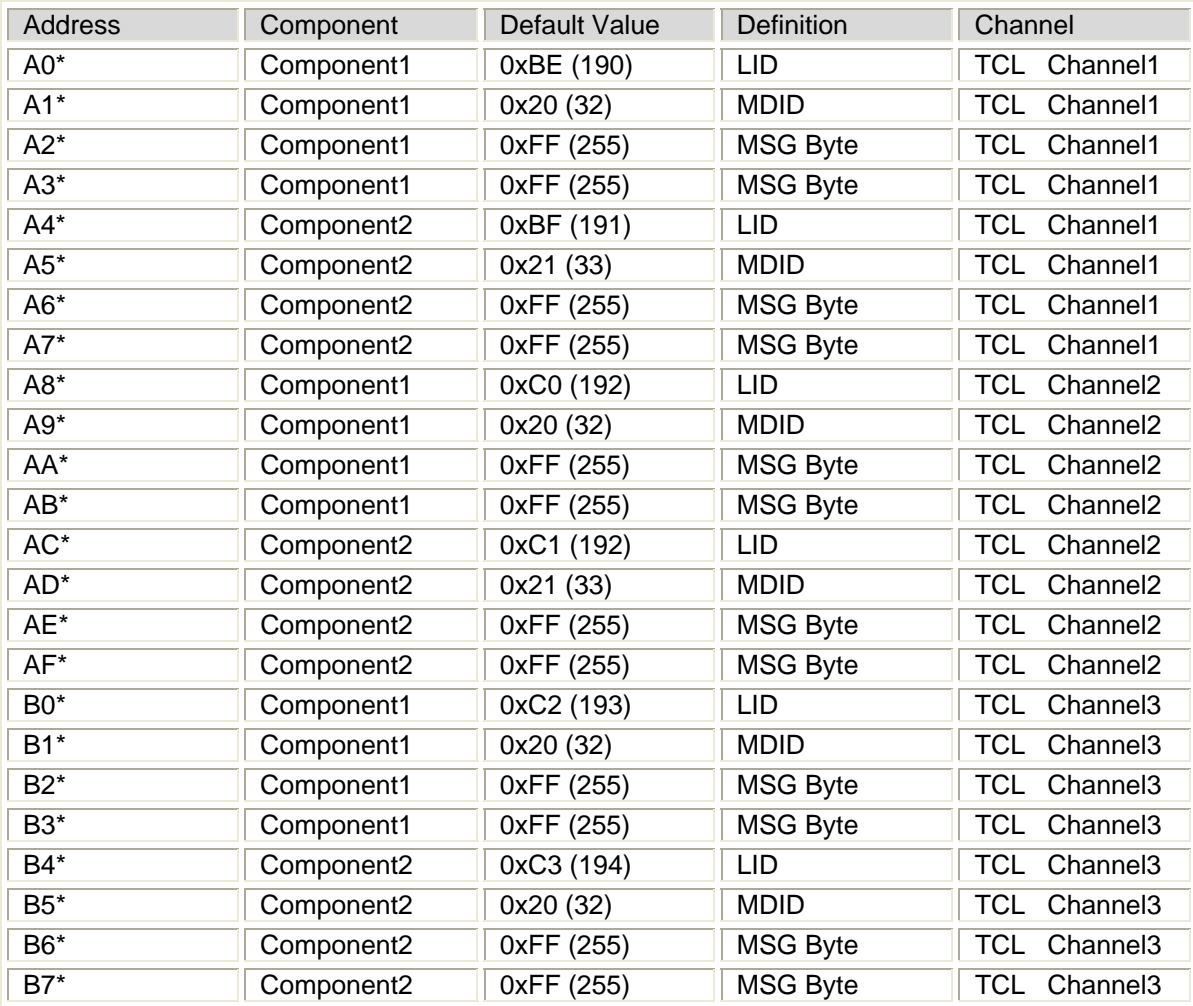

Table 19 – Memory Map, Transmit Component Link Table, channels 1:3

## **9.5. Reserved**

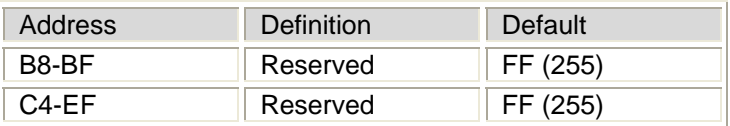

Table 20 – Memory Map, Reserved EEPROM Space

## **9.6. Unit Options**

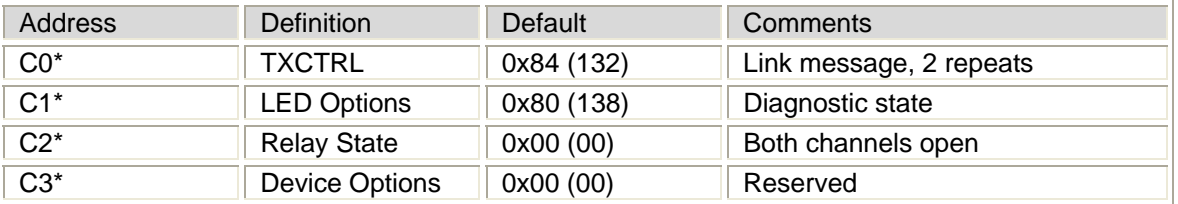

Table 21 – Unit Options

## **9.7. Scratch Pad**

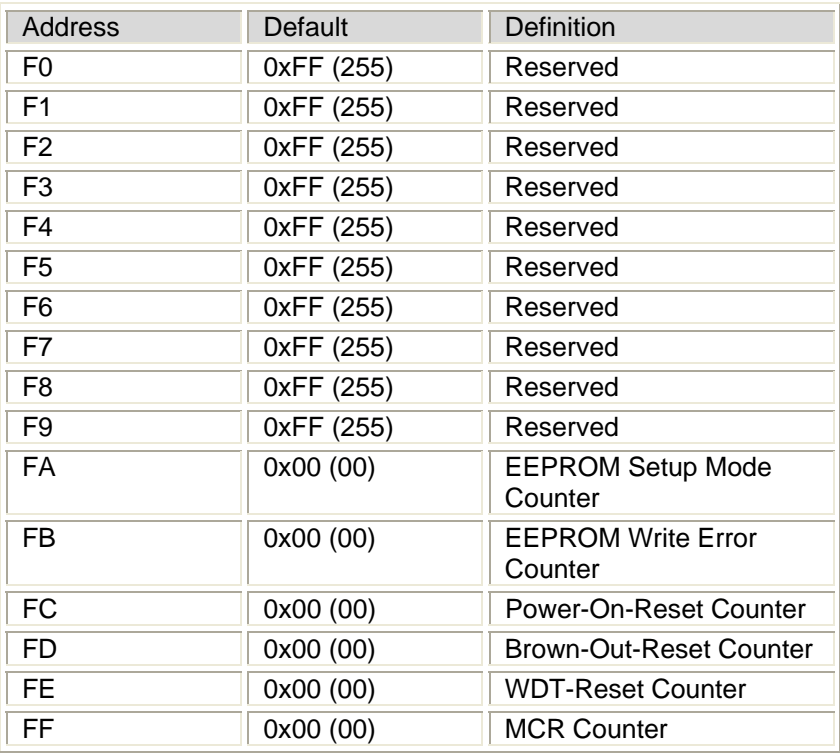

Table 22 – Memory Map, Scratch Pad Area

## **10. References**

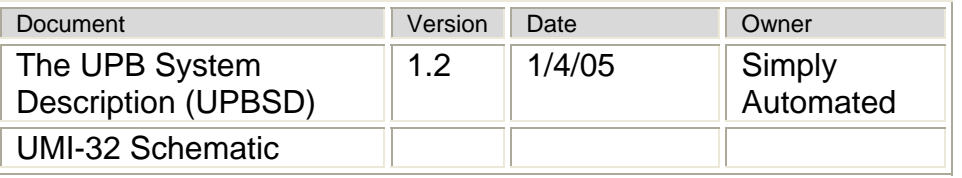

Table 23 – References

# **11. Glossary**

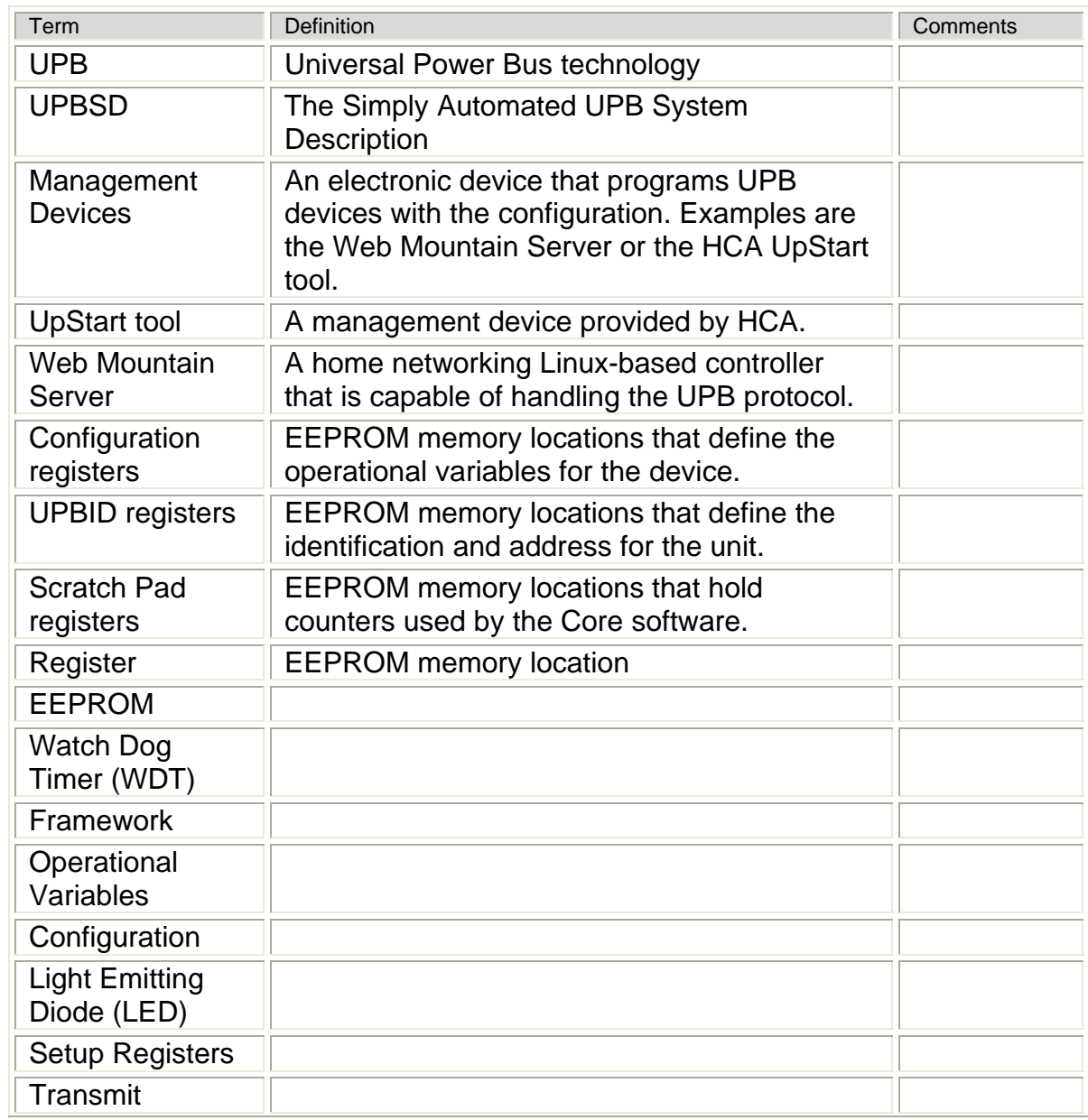

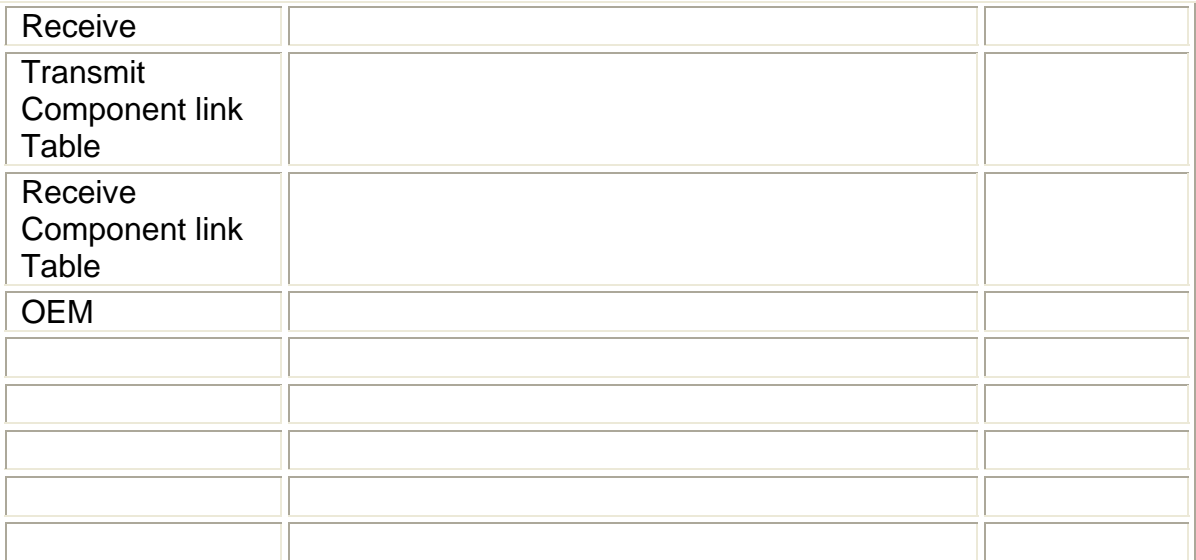

Table 24 - Glossary